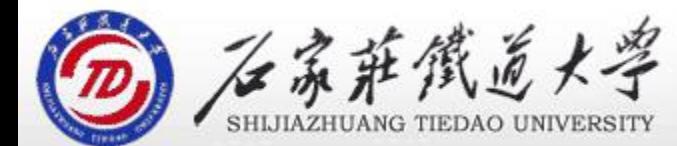

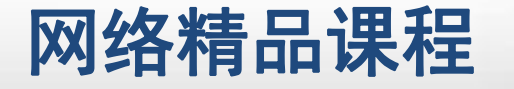

# VB 程序案例 主讲 : 胡畅霞 第4章 VB程序控制结构

程 序 设 计划 例1──提醒日及分析 ◎ ※ ※ 第第二次

编程计算通话费用, 电话收费标准如下: 通话时间在 | VB 3分钟以内,收费0.5元;3分钟以上,每超过1分钟加 <mark>。程</mark> 收0.15元;在7:00~19:00之间通话者,按上述收费 | 序 标准全价收费;在其他时间通话,则按收费标准的半 价收费。

程 たいしゃ たいしゃ

VB

序

设

计划

输入:根据题意,需要输入通话的开始时间和结束时 间,两个时间的输入可以采用TextBox的方式; ◆ 处理: 使用两个分支结构进行判断选择;

输出:应该输出产生的通话费用及通话时长。

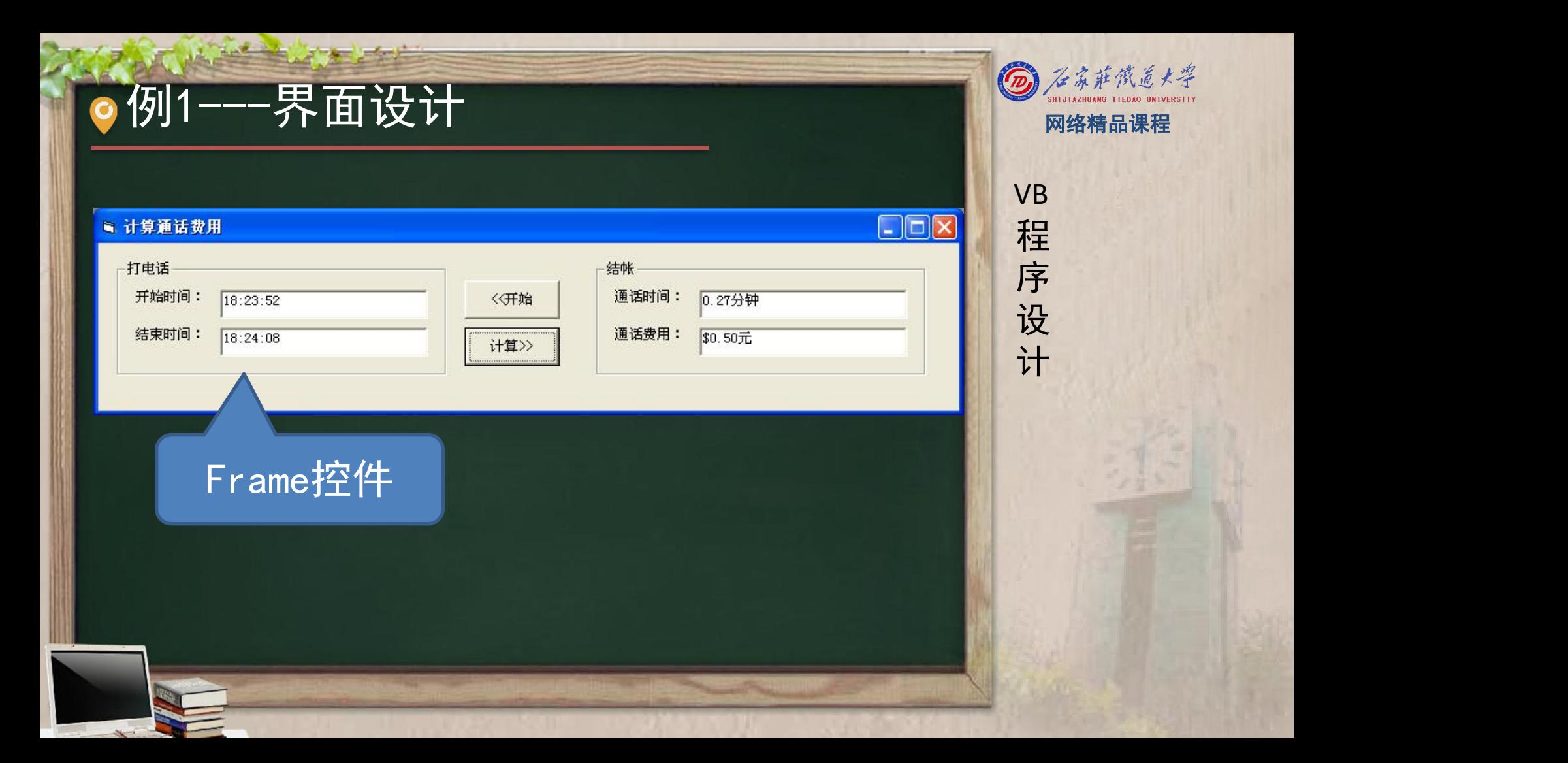

## 例1---Frame控件 网络精品课程

- ◆ Frame控件
- ◆ 是一种容器控件,在框架控件内部的控件可以随着框 █ 程 架一起移动, 并受到框架控件某些属性(Visible、 Pra Enabled)的控制。 <mark> 设</mark>

程 たいしゃ たいしゃ

VB

序

设

计划

常用Frame控件将其他控件分组,操作的方法是: 首 【 先在窗体上绘制Frame控件, 然后激活Frame控件, 再 在框架中绘制其他的控件。这样能将框架及其中的控 件作为一个整体一起移动

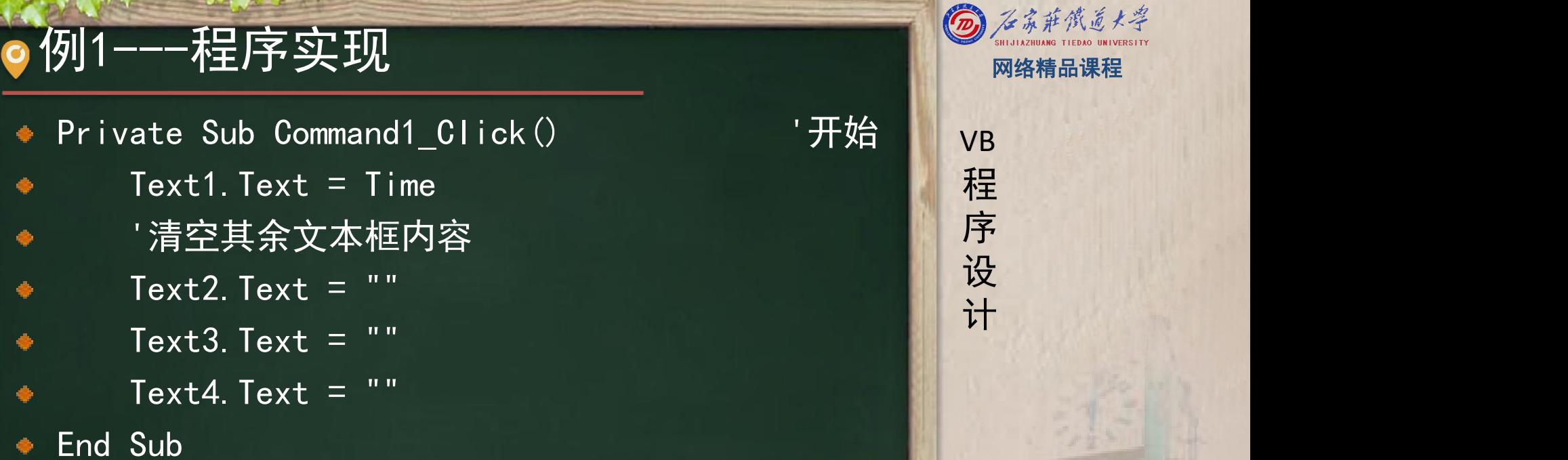

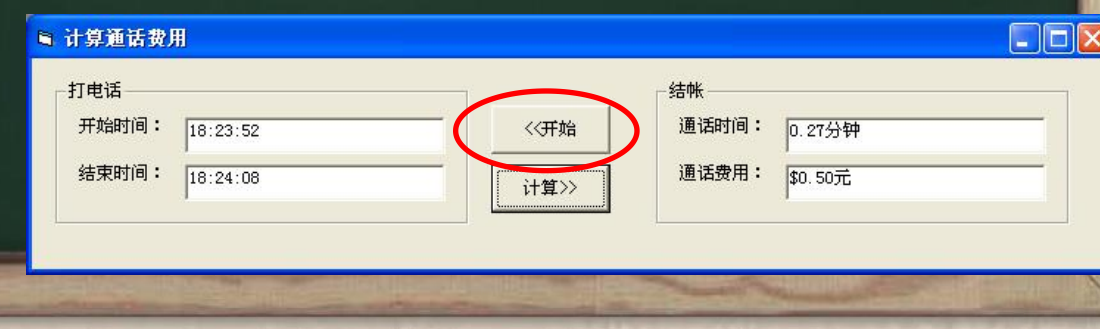

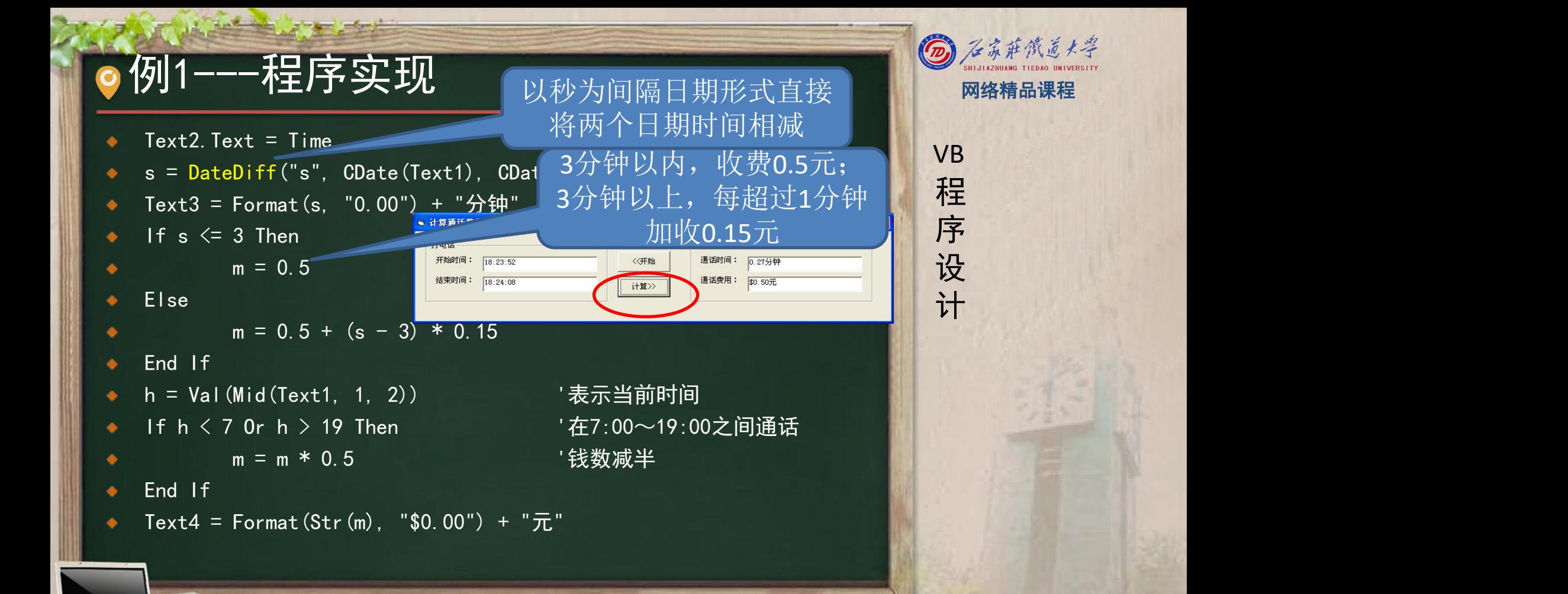

例2---题目及分析 ◎ ※ 第第二 图 网络精品课程

用户在文本框中输入一个字符,程序判断此字符是字 母字符还是数字字符或者是其他字符, 用If和Select <mark>/ 程</mark> Case两种不同的分支结构实现相同的功能 <mark>精</mark>序

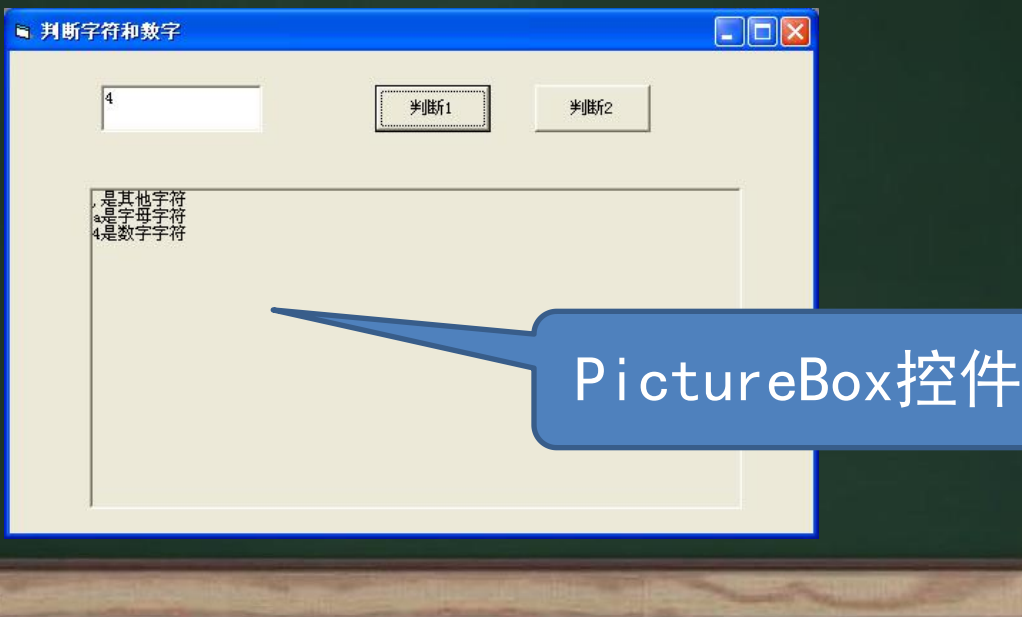

VB

程 たいしゃ たいしゃ

序

设

### 例2---PictureBox控件 Superintendent Controller

图形框控件(PictureBox)可以用来显示位图、JPGE WR 、GIF、<mark>图标等格式的图片,除此之外,还支持绘图 </mark> 程 方法,可以在图形框中绘制自定义的图片;还可以用 <mark>请</mark> 序 作其他控件的容器。 <mark> 设</mark>

#### ● 载入图形方法: <mark> 计</mark>

- · 在界面设计阶段, 设置控件的Picture属性值为图片文 件名。
- 在程序设计阶段, 使用LoadPicture函数载入图片。

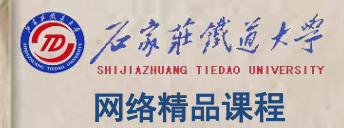

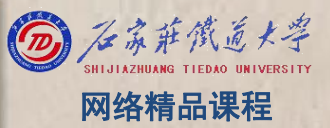

### 例2---PictureBox控件 图像 图像精品课程

- 图形框可以接收Click(单击)事件与DblClick(双 Nop 击)事件
- 可以使用Cls(清屏)和Print方法。۰

- -
	-

```
\frac{F}{\sqrt{2}} and \frac{F}{\sqrt{2}} and \frac{F}{\sqrt{2}} and \frac{F}{\sqrt{2}} and \frac{F}{\sqrt{2}} are \frac{F}{\sqrt{2}} if UCase (s) \times = Text1. Text F<br>
If UCase (s) \times = "A" And UCase (s) \times = "z" Then Picture1. Print s + "是字母字符"<br>
Els
                   Picture1.Print s + "是数字字符"
```
Else<br>Picture1.Print s + "是其他字符"

```
End If
```
End Sub

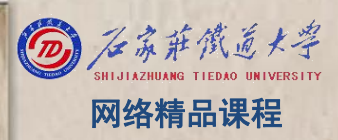

程序设计VB 例2---程序实现 网络精品课程 Private Sub Command2\_Click() Dim <sup>s</sup> As String <sup>s</sup> <sup>=</sup> Text1 Select Case <sup>s</sup> Case "a" To "z", "A" To "Z" Picture1.Print <sup>s</sup> <sup>+</sup> "是字母字符" Case "0" To "9" Picture1.Print s + "是数字字符" Case Else Picture1.Print s + "是其他字符" End Select End Sub

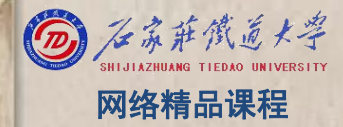

例3---题目及分析 网络精品课程

小游戏"石头剪子布"。这是一个人和计算机玩的程 <mark> <sub>VB</sub> </mark> 序,游戏者可以任选石头、剪子、布中的一种,计算 <mark>/ 程</mark> 机也将随机产生其中的一种,根据"石头赢剪子、剪 【 序 子赢布、布赢石头"的规则判定胜负 <mark> 按</mark> ● 输入:需要知道用户的选择:石头、剪子还<u>是布?本</u> 例将用一个新的控件——单选钮来实现。 ● 处理: 因为有随机产生的过程, 因此可用Rnd函数; 随机产生的是3种情况之一,可以利用Int、Rnd结合 产生某区间3个随机数值之一来代表3种情况之一。

◆ 输出: 可以采用MsgBox的方法输出输赢结果

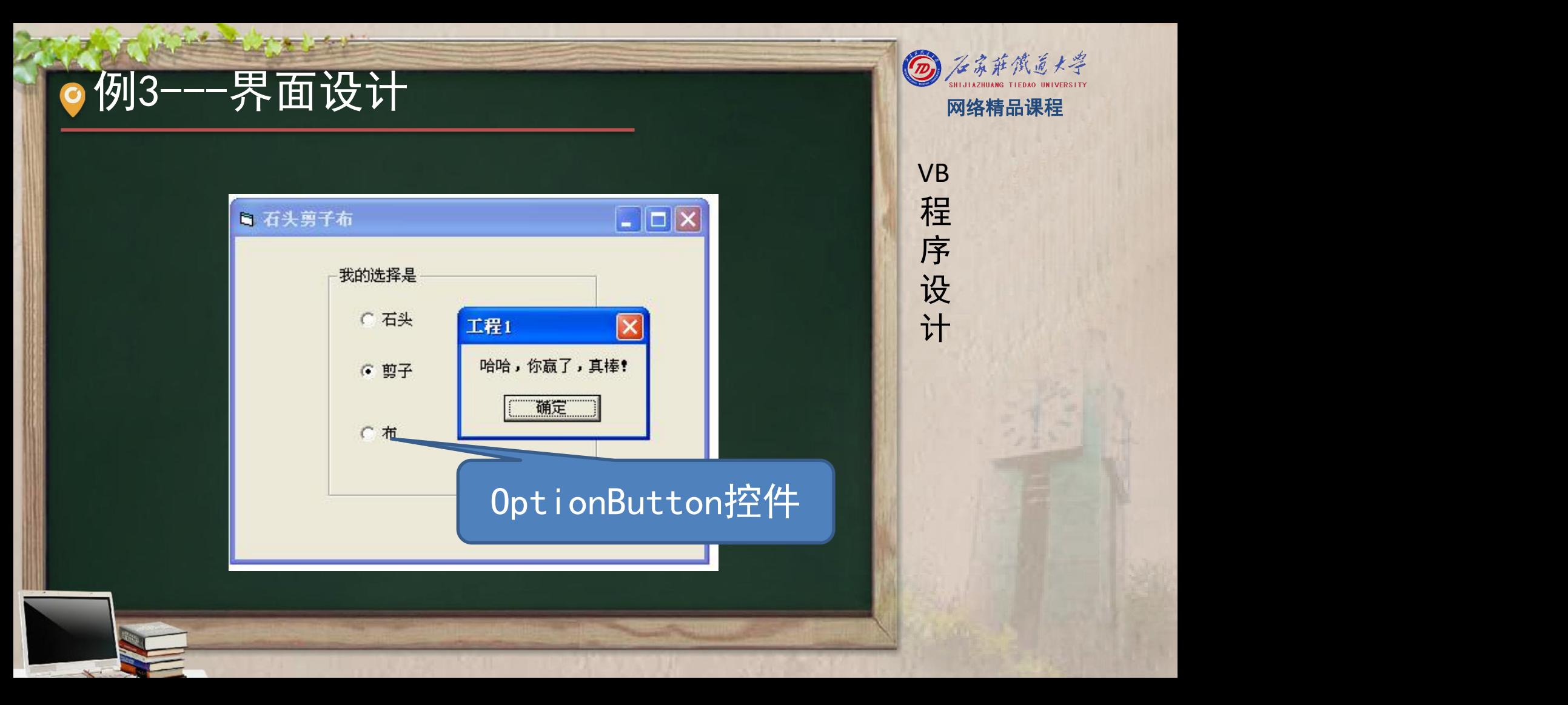

#### 例3---OptionButton控件 图 图 网络精品课程

程 たいしゃ たいしゃ VB 单选按钮使用时,常以单选按钮组的形式出现,用于 <mark>"多选一"的情况。当单选按钮组内的某个按钮被选,</mark>,程

中时,其它按钮将自动失效。如果需要在同一个窗体 <mark>请</mark> 序 中创建多个单选按钮组,则需要将其绘制在不同的容量<mark>。设</mark> 器中(如框架、图片框等)

序 设 计划

例3---程序实现<br>
Private Sub Form\_Activate()<br>
'设置单选按钮不可用<br>
Option1. Value = False Palse Option3. Value = False Option3. Value = False End Sub

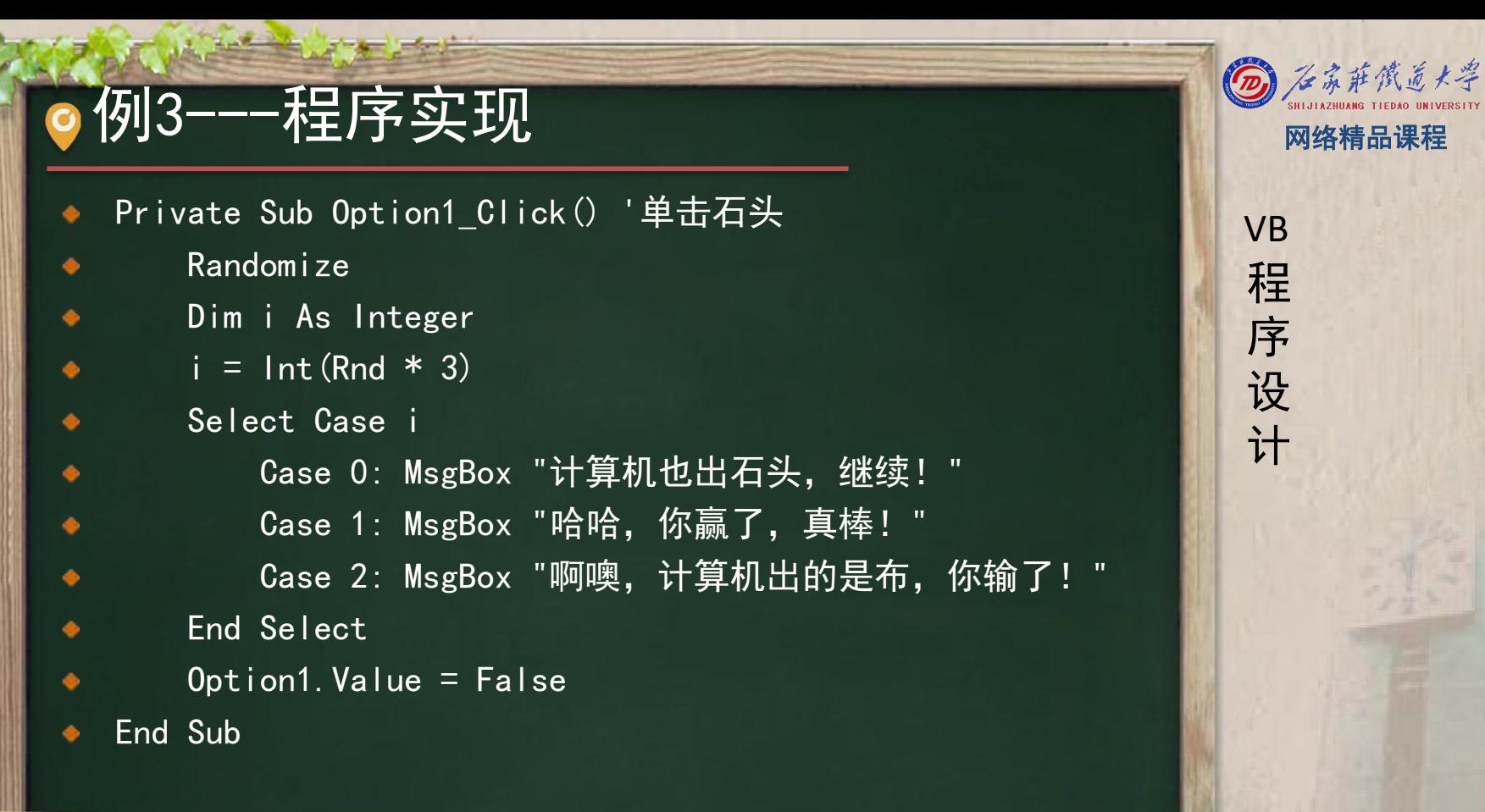

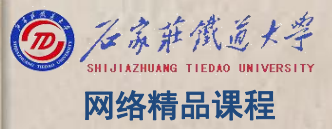

VB

程 たいしゃ たいしゃ

序

设

### 例3──程序实现 ◎ ※ ※ 第5卷 第6章

- Private Sub Option2\_Click() '单击剪刀 <mark>(</mark>(VB
	- Randomize
	- Dim i As Integer
		- $i = Int(Rnd * 3)$
	- Select Case i

Case 0: MsgBox "啊噢,计算机出的是石头,你输了!" Case 1: MsgBox "计算机也出剪刀, 继续!" Case 2: MsgBox "哈哈,你赢了,真棒!"

程 たいしゃ たいしゃ

VB

序

设

- End Select
- Option2. Value  $=$  False
- End Sub

例3---拓展应用 网络精品课程

3个单选按钮的单击事件非常类似,等我们学到控件 数组后,也可以创建OptionButton控件数组,将3个 P 单击事件变成1个单击事件实现该游戏 网络 医心体 序

此题中产生随机数的思路应用非常广泛, 比如"小学 【【设 生四则运算", 由于运算符也是在4种运算符之间随 <mark> 计</mark> 机出现, 同样可以利用Rnd函数生成一个0~3之间的 随机数,再通过Select语句判断执行何种操作

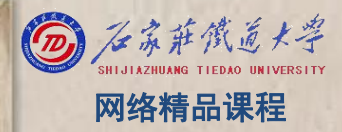

VB

程 たいしゃ たいしゃ

序

设

熟练使用选择结构书写程序 Particle in the particle of the control of the control of the control of the control o 掌握Frame、PictureBox、OptionButton控件的使用 / 程 ۰ 方法

■单元小结 国家公司的第三人称单位的第三人称单位的第三人称单位的第三人称单位的第三人称单位的第三人称单位的第三人称单位的第三人称单位的第三人称单位的第三人称单位